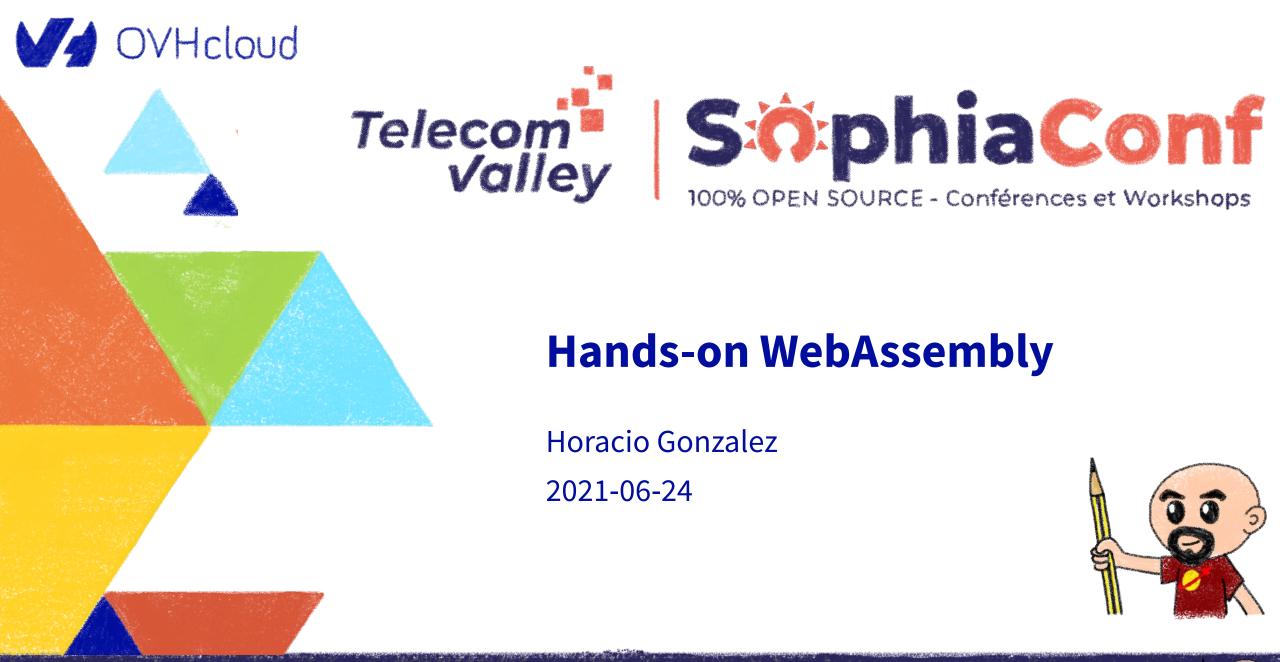

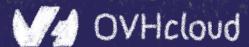

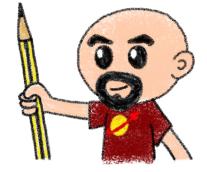

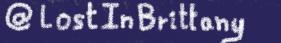

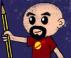

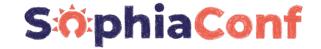

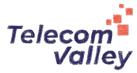

# Who are we?

# Introducing myself and introducing <del>OVH</del> OVHcloud

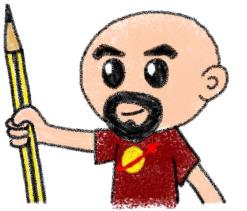

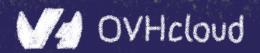

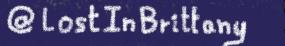

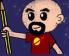

## Horacio Gonzalez

# @LostInBrittany

Spaniard lost in Brittany, developer, dreamer and all-around geek

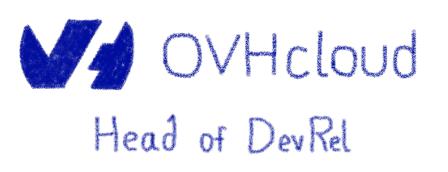

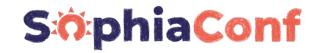

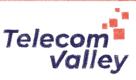

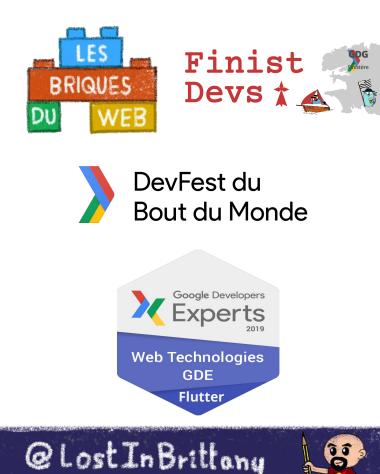

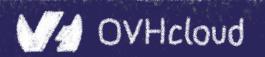

# **OVHcloud:** A global leader

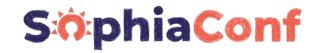

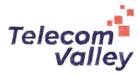

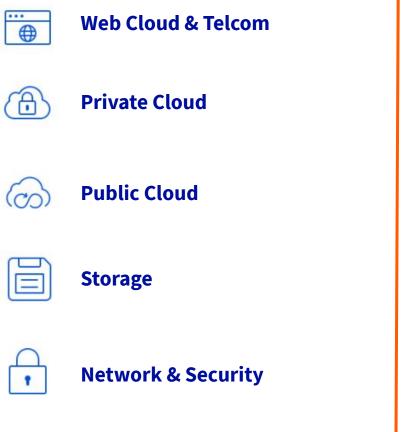

**VHcloud** 

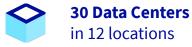

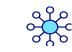

**34 Points of Presence** on a 20 TBPS Bandwidth Network

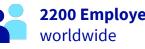

2200 Employees

115K Private Cloud **VMS** running

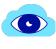

 $\overline{\mathbf{r}}$ 

**300K Public Cloud** instances running

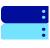

**380K Physical Servers** running in our data centers

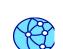

**1.5 Million Customers** across 132 countries

**1** Million+ Servers

produced since 1999

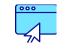

**3.8 Million Websites** hosting

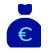

**1.5 Billion Euros Invested** since 2016

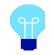

P.U.E. 1.09 **Energy efficiency indicator** 

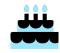

**20+ Years in Business Disrupting since 1999** 

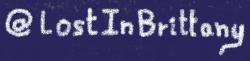

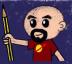

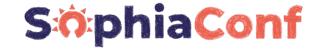

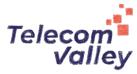

# How is the codelab structured?

# What are we coding today?

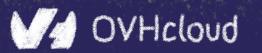

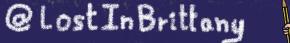

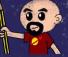

# **A GitHub repository**

#### S:0:phiaConf

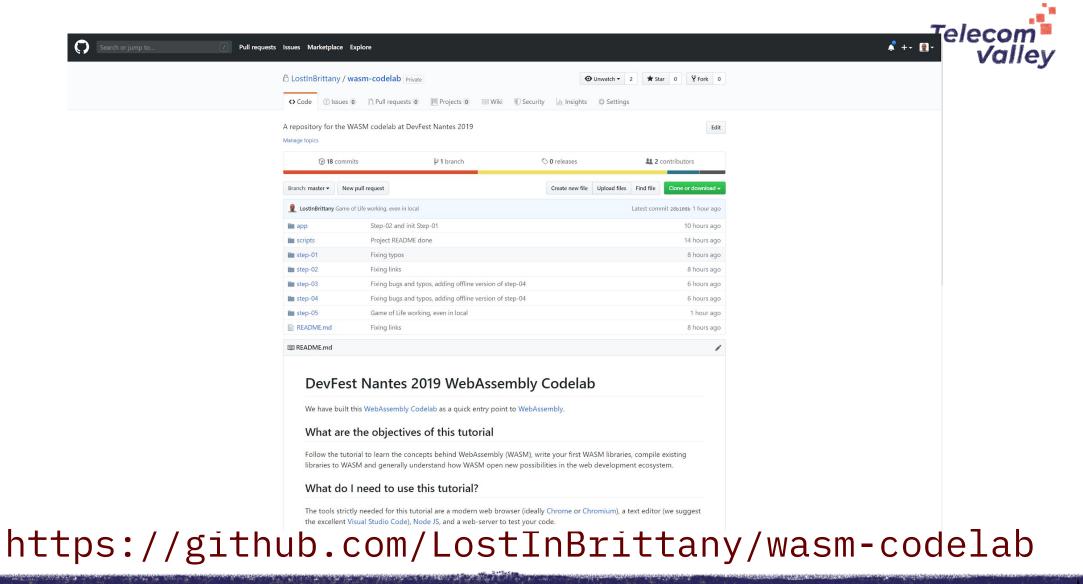

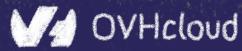

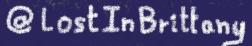

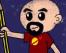

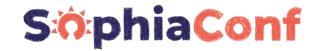

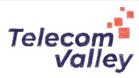

| C++11 -Os C                                                     | OMPILE Wat                                                  | ASSEMBLE DOWNLOAD                                                                                                    | Firefox x86 Assembly                                                                                                    | < |
|-----------------------------------------------------------------|-------------------------------------------------------------|----------------------------------------------------------------------------------------------------|----------------------------------------------------------------------------------------------------|---|
| <pre>1- int squarer(int num) { 2   return num * num; 3 } </pre> | 1<br>2<br>3<br>4<br>5<br>6<br>7<br>8<br>9<br>10<br>11<br>12 | <pre>(module<br/>(type \$type0 (func (param i32)<br/>(result i32)))<br/>(table 0 anyfunc)<br/>(memory 1)<br/>(export "memory" memory)<br/>(export "_Z7squareri" \$func0)<br/>(func \$func0 (param \$var0 i32)<br/>(result i32)<br/>get_local \$var0<br/>get_local \$var0<br/>i32.mul<br/>)<br/>)</pre> | <pre>wasm-function[0]:<br/>sub rsp, 8<br/>mov edx, edi<br/>mov ecx, edx<br/>mov eax, edx<br/>imul ecx, eax<br/>mov eax, ecx<br/>nop<br/>add rsp, 8<br/>ret</pre> |   |

#### Using WebAssembly Explorer and WebAssembly Studio

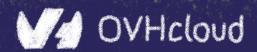

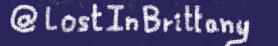

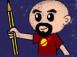

# Only additional tool: a web server

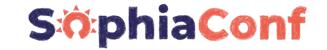

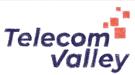

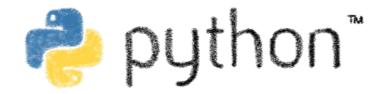

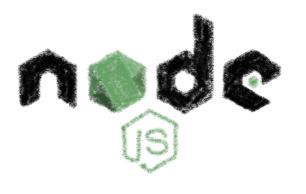

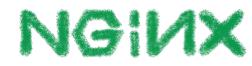

#### Because of the browser security model

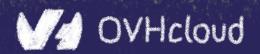

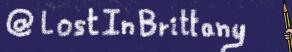

() () ()

#### **Procedure: follow the steps**

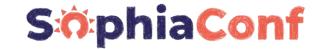

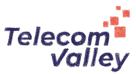

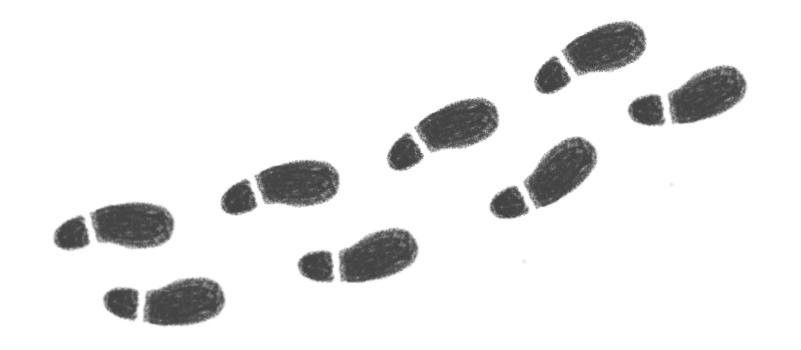

#### Step by step

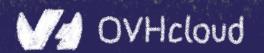

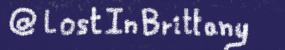

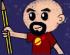

## But before coding, let's speak

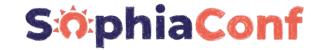

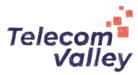

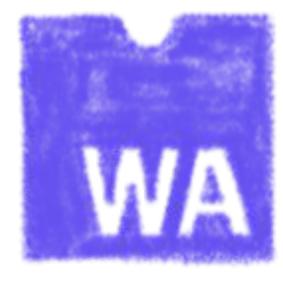

#### What's this WebAssembly thing?

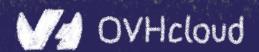

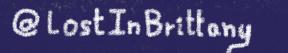

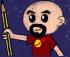

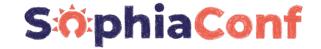

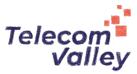

# **Did I say WebAssembly?**

# Wasm for friends...

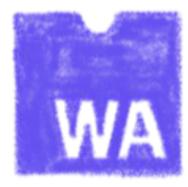

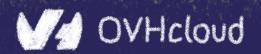

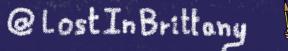

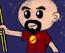

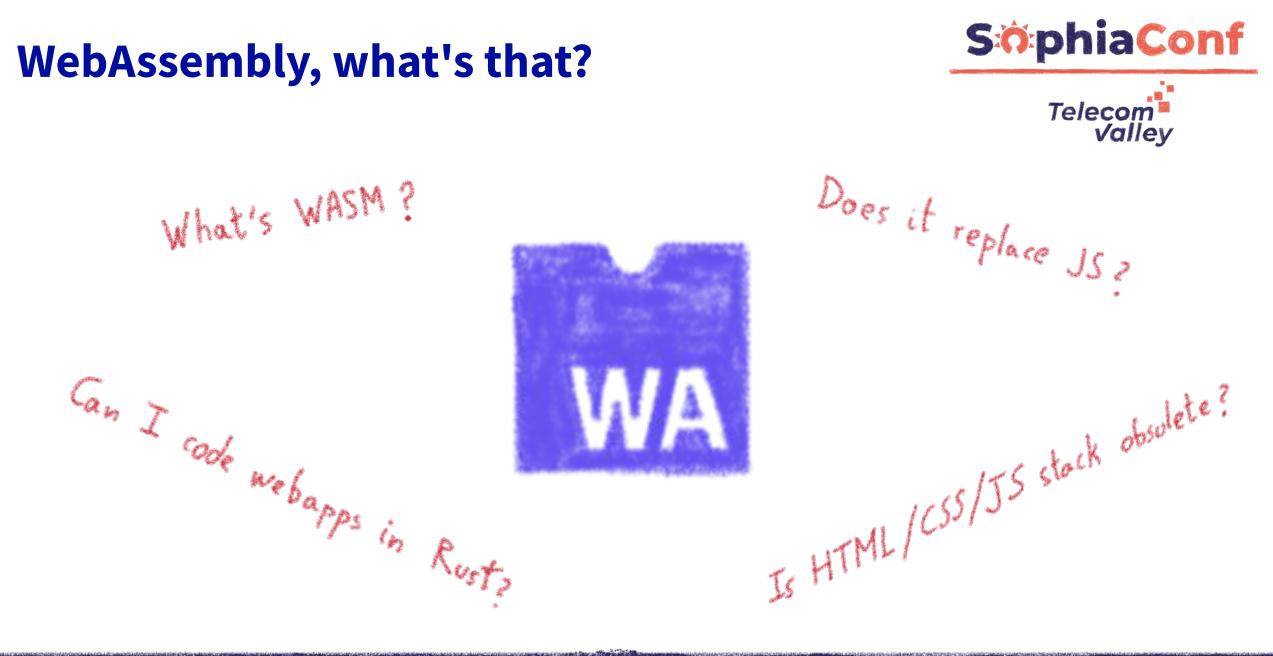

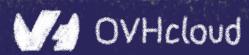

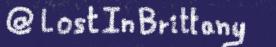

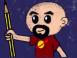

# A low-level binary format

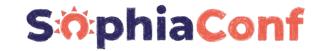

Telecom

Vallev

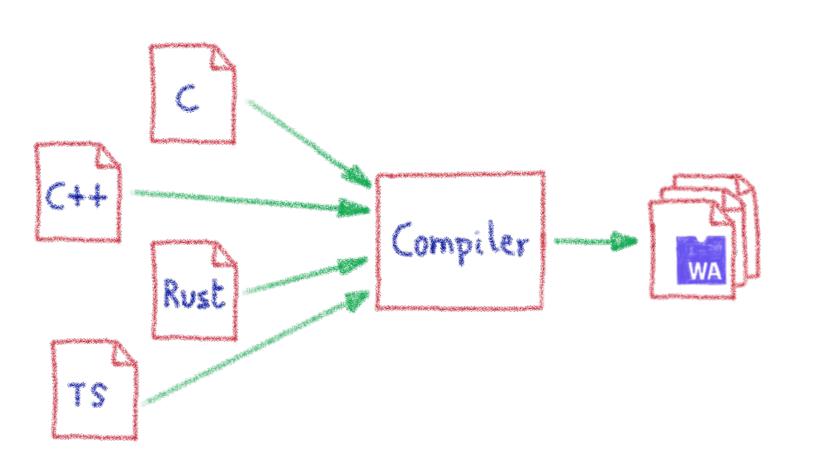

Not a programming language, a compilation target

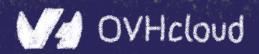

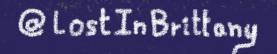

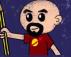

# That runs on a stack-based virtual machine **SophiaConf**

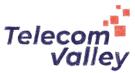

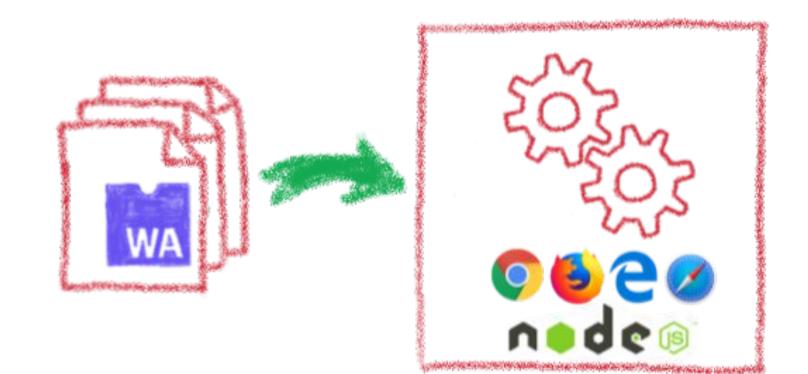

A portable binary format that runs on all modern browsers... but also on NodeJS and elsewhere!!

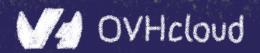

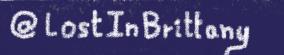

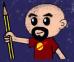

### With several key advantages

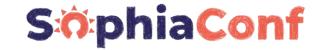

Telecom Valley

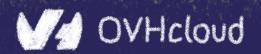

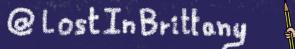

#### But above all...

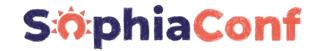

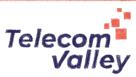

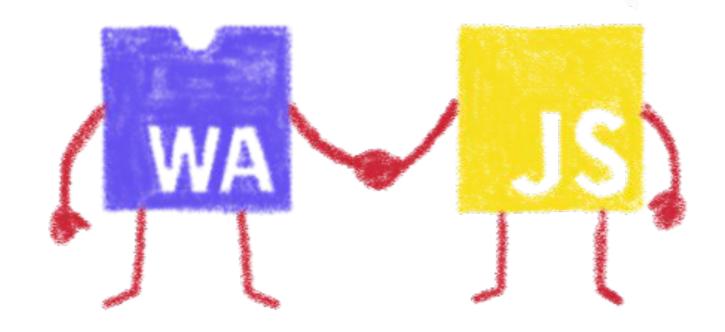

#### Wasm is not meant to replace JavaScript

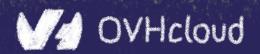

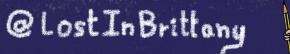

(1) S

# Who is using WebAssembly today?

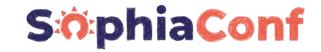

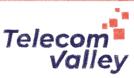

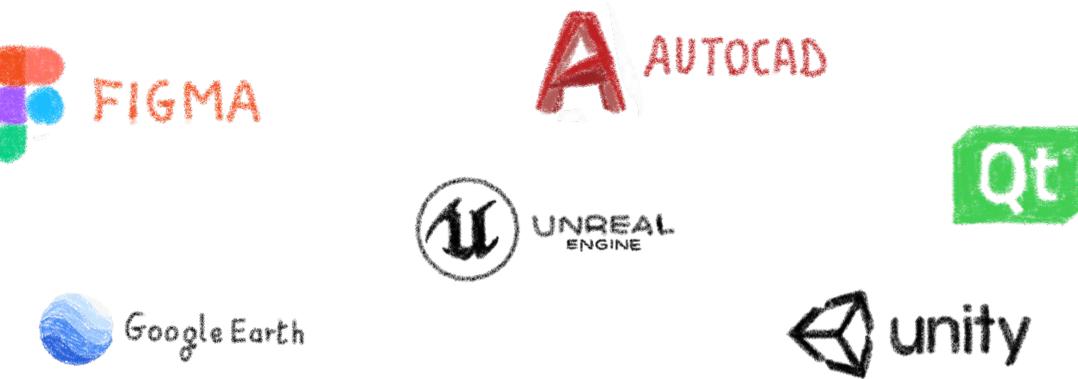

And many more others...

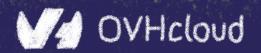

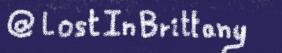

10 C

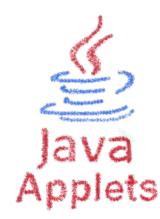

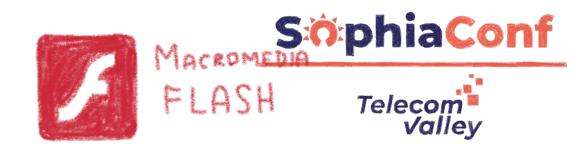

# A bit of history

# Remembering the past to better understand the present

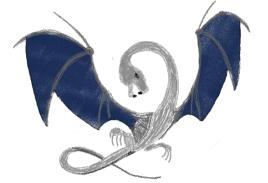

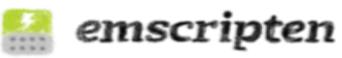

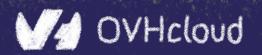

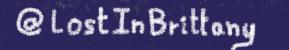

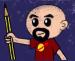

## **Executing other languages in the browser**

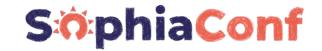

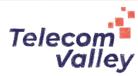

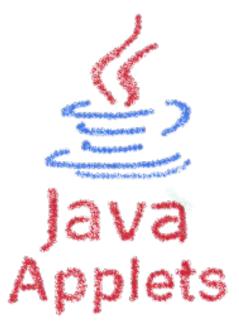

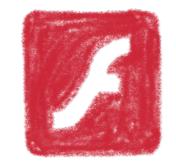

MACROMEDIA FLASH

#### A long story, with many failures...

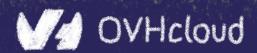

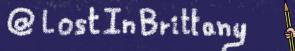

30

#### 2012 - From C to JS: enter emscripten

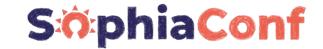

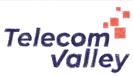

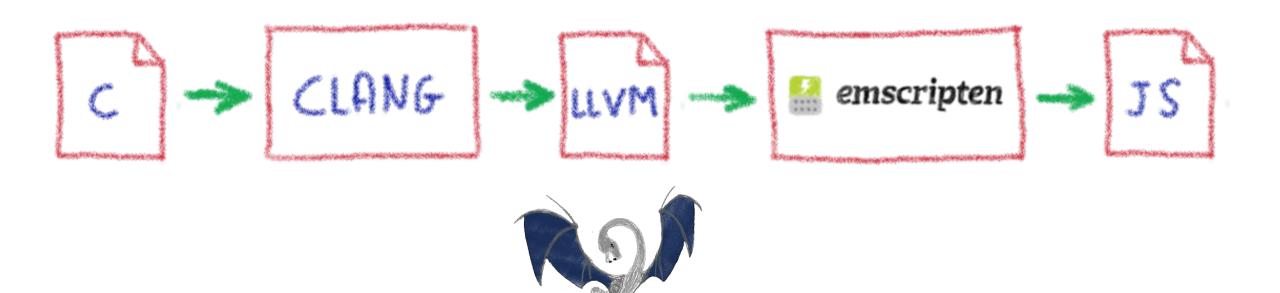

#### Passing by LLVM pivot

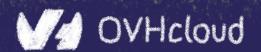

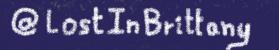

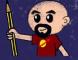

#### 2013 - Generated JS is slow...

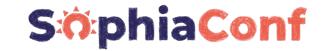

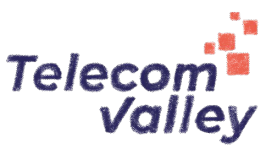

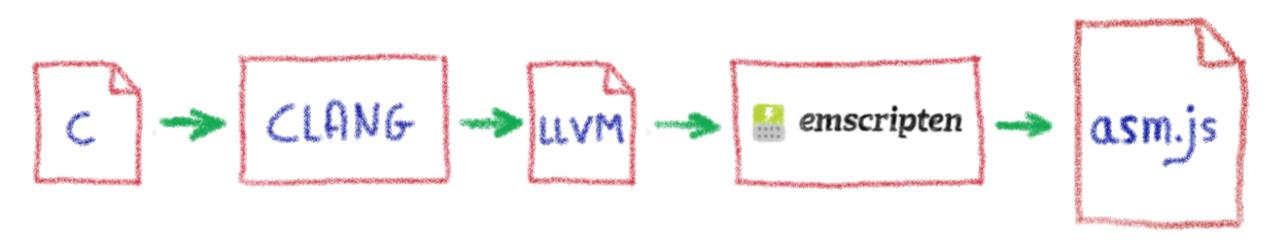

# Let's use only a strict subset of JS: asm.js Only features adapted to AOT optimization

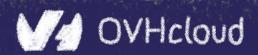

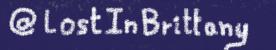

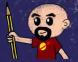

### WebAssembly project

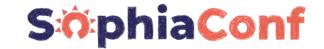

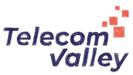

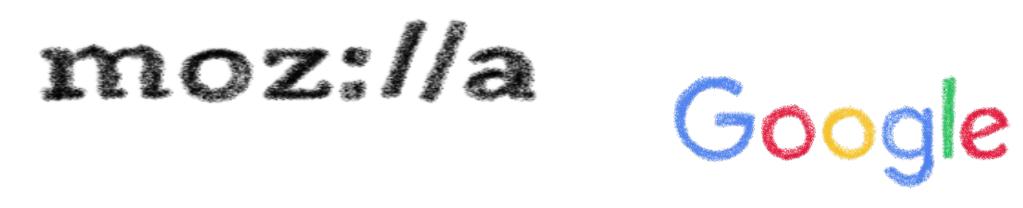

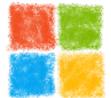

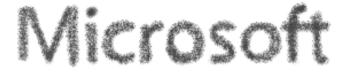

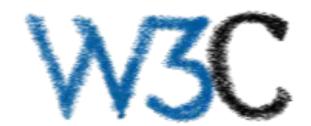

Joint effort

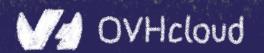

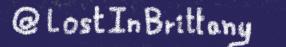

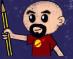

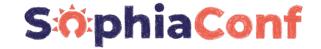

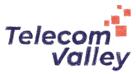

# Hello W(asm)orld

# My first WebAssembly program

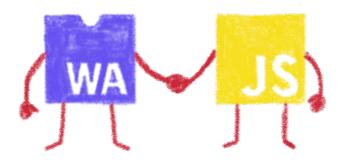

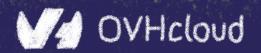

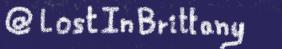

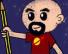

### I don't want to install a compiler now...

#### S:0:phiaConf

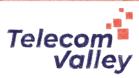

| S https://mbebenita.github.io/Was                                       | × +                                                                                |                                                           |                                                     |                               |               | _             |           | ×     |
|-------------------------------------------------------------------------|------------------------------------------------------------------------------------|-----------------------------------------------------------|-----------------------------------------------------|-------------------------------|---------------|---------------|-----------|-------|
| $\leftrightarrow$ $\rightarrow$ C $ ightharpoonup$ mbebenita.git        | thub.io/WasmExplorer/                                                              |                                                           | Q 7                                                 | x 🛡 🖁                         | 3 <b>.</b> AC | Ø V           | 1         |       |
|                                                                         |                                                                                    | 🥑 Please also chec                                        | k out WebAssembly                                   | Studio 👍                      |               |               | ١         | v2.1  |
| Options                                                                 | C++11 -Os                                                                          | COMPILE Wat                                               | ASSEMBLE                                            | OWNLOAD                       | Firefox x8    | 6 Assembly    |           |       |
| Auto Compile     LLVM x86 Assembly Examples C++11  Optimization Level s | ▲ 1                                                                                |                                                           |                                                     |                               |               |               |           |       |
| Fast Math                                                               | ✓ Console                                                                          |                                                           |                                                     |                               | 2             |               |           |       |
| No RTTI                                                                 | 1       Welcome to the WebAss         2       ==================================== |                                                           | d then see the machine                              | code generat                  | ed by the br  | owser.        |           |       |
| Clean WAT                                                               | 7 Built with Clang/LLVM<br>8                                                       | d suggestions see: https:/<br>I, AngularJS, Ace Editor, E | //github.com/mbebenita/W<br>mscripten, SpiderMonkey | WasmExplorer<br>/, Binaryen a | nd Capstone.  | js.           |           |       |
| OPEN IN WASMFIDDLE                                                      | 9<br>10 Service version 3.5 (<br>11                                                | js: JavaScript-C55.0a1; cl                                | ang: 5.0.0 (https://ch                              | romium.google                 | source.com/e  | xternal/githu | b.com/llv | /m-mi |

Let's use Wasm Explorer <a href="https://mbebenita.github.io/WasmExplorer/">https://mbebenita.github.io/WasmExplorer/</a>

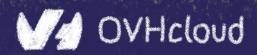

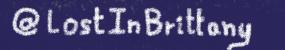

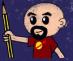

# Let's begin with the a simple function

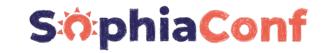

@Lost In Brittony

() () ()

Teleçom

| C++11 -Os                                                       | COMPILE | Wat ASSEMBLE DOWNLOAD Firefox x86 Assembly | < |
|-----------------------------------------------------------------|---------|--------------------------------------------|---|
| <pre>1 - int squarer(int num) { 2   return num * num; 3 }</pre> |         | <pre>1 (module</pre>                       |   |

#### WAT: WebAssembly Text Format Human readable version of the .wasm binary

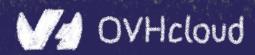

#### **Download the binary .wasm file**

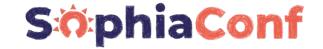

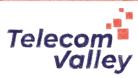

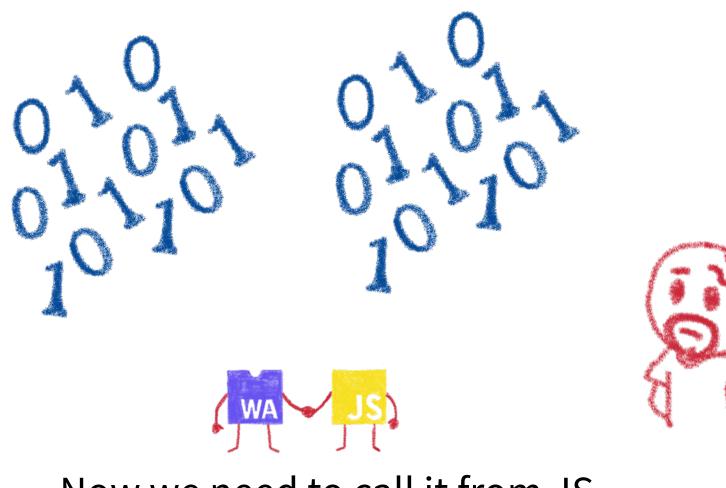

Now we need to call it from JS...

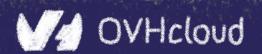

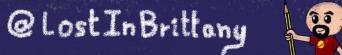

# **Instantiating the Wasm**

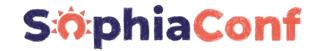

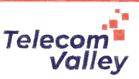

- 1. Get the .wasm binary file into an array buffer
- 2. Compile the bytes into a WebAssembly module
- 3. Instantiate the WebAssembly module

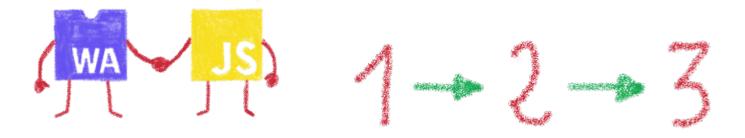

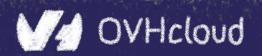

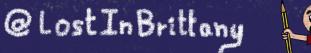

# **Instantiating the WASM**

#### S:0:phiaConf

Telecom<sup>1</sup>

WA

Valley

wasm > squarer > JS squarer.js > ...var importObject = { 3 imports: { 4 imported func: function(arg) { console.log(arg); }; 10 async function loadWebAssembly() { 11 let response = await fetch('squarer.wasm'); 12 let arrayBuffer = await response.arrayBuffer(); 13 let wasmModule = await WebAssembly.instantiate(arrayBuffer, importObject); 14 15 squarer = await wasmModule.instance.exports. Z7squareri; console.log('Finished compiling! Ready when you are...'); 16 17 18 loadWebAssembly(); 19

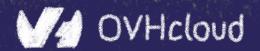

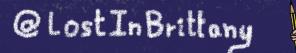

55

## Loading the squarer function

#### S:0:phiaConf

Telecom Valley

| wasm > | squarer > 📀 squarer.html >                                            |
|--------|-----------------------------------------------------------------------|
| 1      | html                                                                  |
| 2      | <html></html>                                                         |
| 3      | <head></head>                                                         |
| 4      | <meta charset="utf-8"/>                                               |
| 5      | <meta content="IE=edge" http-equiv="X-UA-Compatible"/>                |
| 6      | <title>WASM Squarer Function</title>                                  |
| 7      | <meta content="width=device-width, initial-scale=1" name="viewport"/> |
| 8      |                                                                       |
| 9      | <body></body>                                                         |
| 10     |                                                                       |
| 11     | <h1>WASM Squarer Function</h1>                                        |
| 12     |                                                                       |
| 13     | <script src="squarer.js"></script>                                    |
| 14     |                                                                       |
| 15     | Use the browser console to calculate squares                          |
| 16     |                                                                       |
| 17     |                                                                       |
| 18     |                                                                       |
| 19     |                                                                       |
|        |                                                                       |

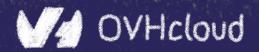

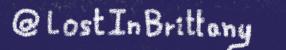

30

# Using it!

#### S:0:phiaConf

×.....

() () ()

| 😵 https://mbebenita.github.io/Was 🗙 🙀 WebAssembly Studio 🛛 🗙 🚱 WASM Squarer Function | ×                                                           |
|--------------------------------------------------------------------------------------|-------------------------------------------------------------|
| $\leftrightarrow \rightarrow \mathbb{C}$ () localhost:8000/squarer.html              | @ ☆ ♡ 🎬 🗔 ** 🖉 🚺 🤯 :                                        |
|                                                                                      | Elements Console Sources Network » : X                      |
| WASM Squarer Function                                                                | ▶ ♦ top ▼ ● Filter Default levels ▼ ♦                       |
| Use the browser console to calculate squares                                         | Finished compiling! Ready when you are <u>squarer.js:16</u> |
|                                                                                      | > squarer(3)                                                |
|                                                                                      | <· 9                                                        |
|                                                                                      | > squarer(11)                                               |
|                                                                                      | <· 121                                                      |
|                                                                                      | >                                                           |
| WAJS                                                                                 |                                                             |
|                                                                                      |                                                             |
| Directly fra                                                                         | om the browser console                                      |

(it's a simple demo...)

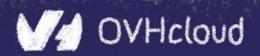

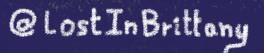

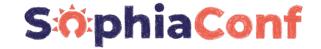

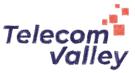

# You sold us a codelab!

# Stop speaking and let us code

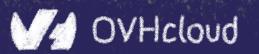

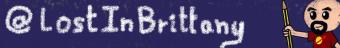

#### You can do steps 01 and 02 now

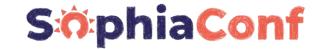

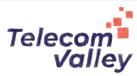

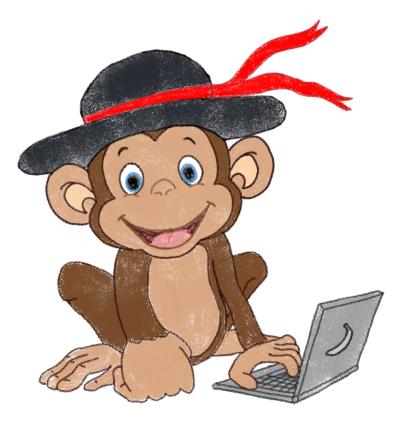

#### Let's code, mates!

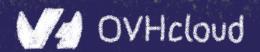

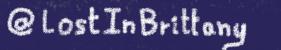

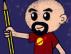

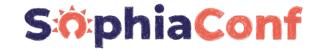

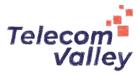

# Some use cases

#### What can I do with it?

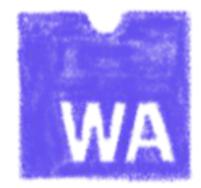

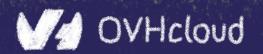

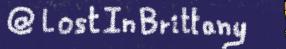

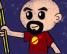

# **Tapping into other languages ecosystems**

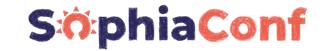

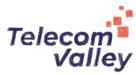

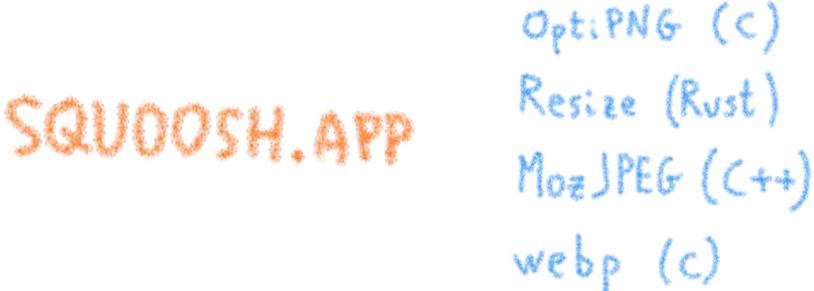

Don't rewrite libs anymore

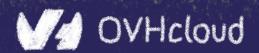

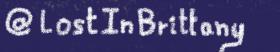

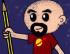

# **Replacing problematic JS bits**

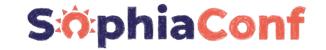

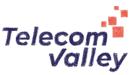

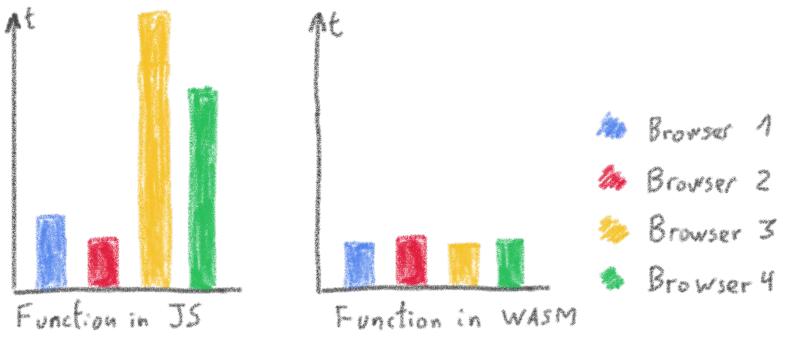

#### Predictable performance

Same peak performance, but less variation

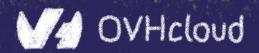

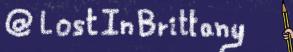

30

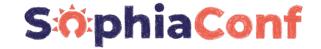

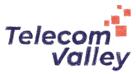

# **Features of Wasm**

# Why is everybody looking at it?

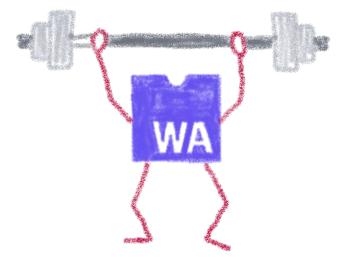

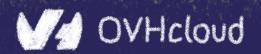

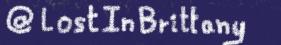

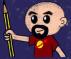

## **Near native speed**

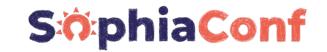

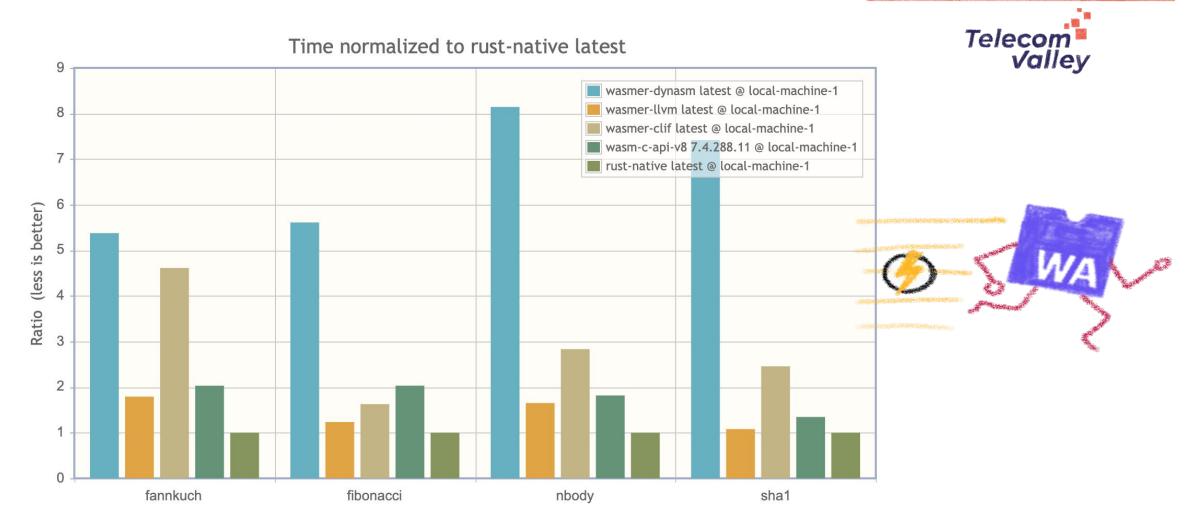

https://medium.com/wasmer/benchmarking-webassembly-runtimes-18497ce0d76e

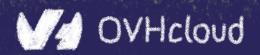

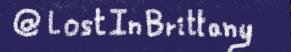

î î G

## **Highly portable**

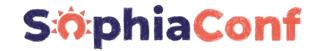

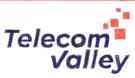

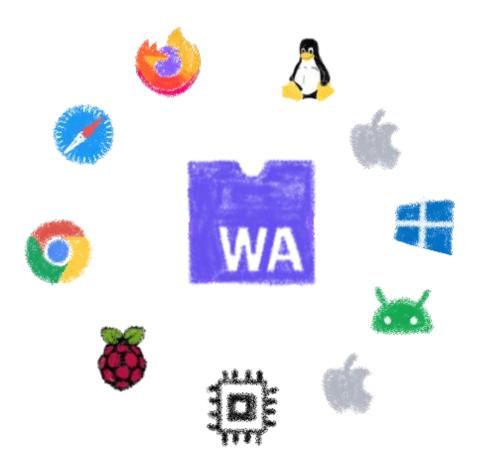

It can be run almost everywhere...

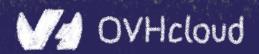

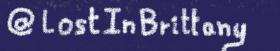

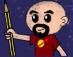

#### **Readable and debuggable**

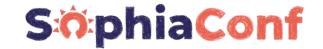

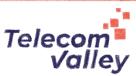

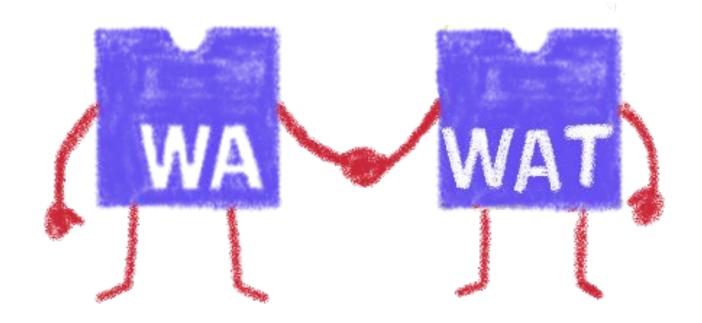

#### Each .wasm file with it .wat companion file

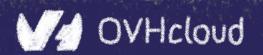

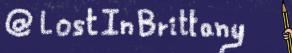

#### Memory safe & secure

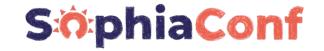

Telecom Valley

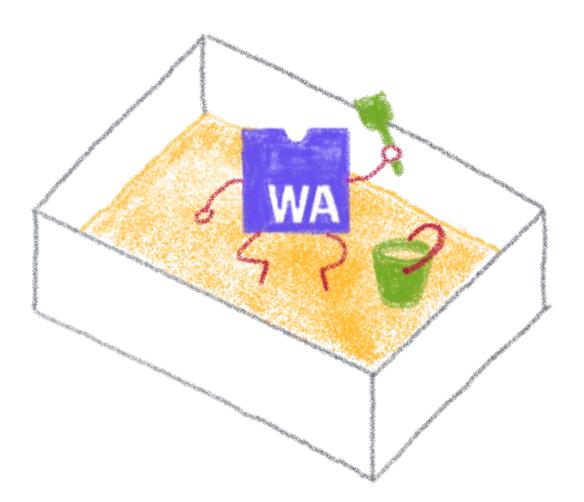

#### Running in a fully sandboxed environment

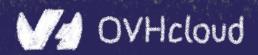

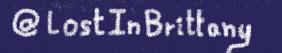

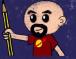

## Accepting many source languages

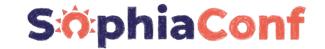

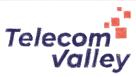

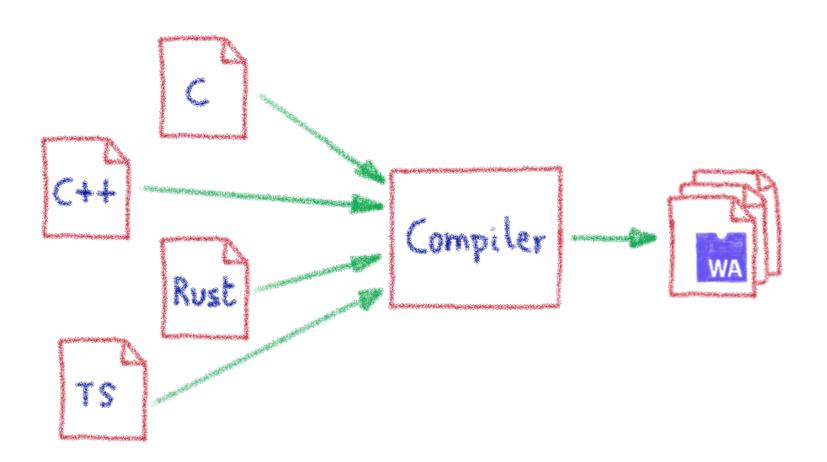

#### And more and more...

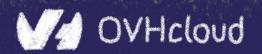

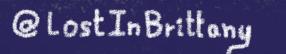

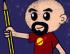

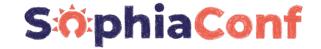

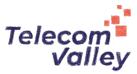

## Some constraints

## Still a young platform...

WA

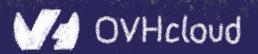

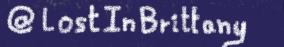

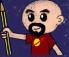

## Native WASM types are limited

WASM currently has four available types:

- i32: 32-bit integer
- **i64**: 64-bit integer
- **f32**: 32-bit float
- **f64**: 64-bit float

Types from languages compiled to WASM are mapped to these types

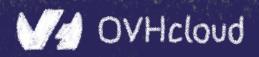

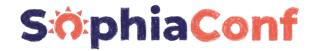

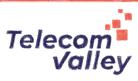

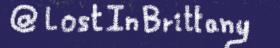

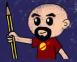

#### How can we share data?

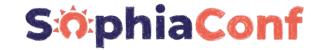

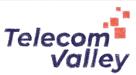

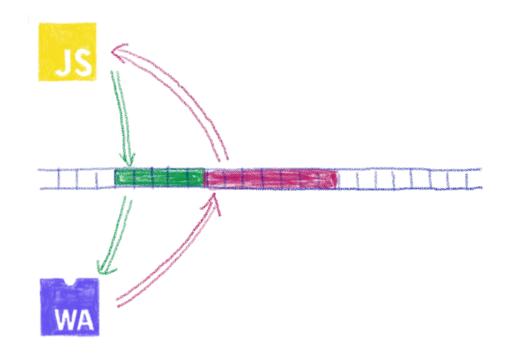

#### Using the same data in WASM and JS? Shared linear memory between them, and serializing the data to one Wasm types

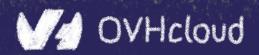

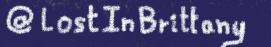

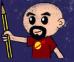

## **Solution is coming: Interface types**

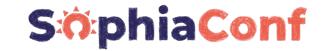

Telecom

Vallev

net python

\* Wasm Jaw Bthan WA PHA TYPES

#### Beautiful description at:

https://hacks.mozilla.org/2019/08/webassembly-interface-types

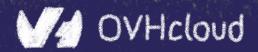

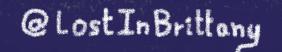

100

#### No outside access

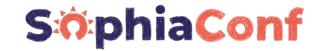

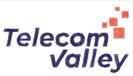

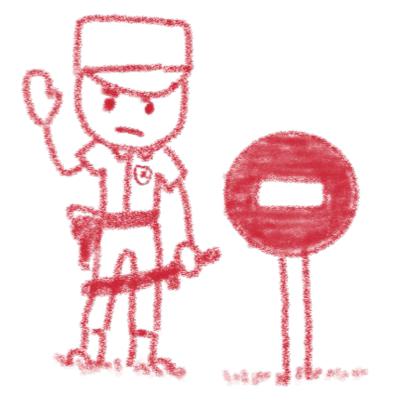

#### By design, communication is done using the shared linear memory only

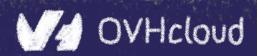

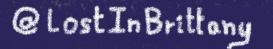

100

#### **Solution exists: WASI**

WA SI

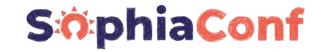

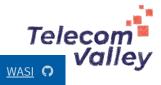

#### **WASI** The WebAssembly System Interface

WASI is a modular system interface for WebAssembly. As described in <u>the initial announcement</u>, it's focused on security and portability.

WASI is being standardized in <u>a subgroup of the WebAssembly CG</u>. Discussions happen in <u>GitHub issues</u>, <u>pull</u> <u>requests</u>, and <u>bi-weekly Zoom meetings</u>.

For a quick intro to WASI, including getting started using it, see the intro document.

The Wasmtime runtime's <u>tutorial</u> contains <u>examples</u> for how to target WASI from <u>C</u> and <u>Rust</u>. The resulting .wasm modules can be run in any WASI-compliant runtime.

For more documentation, see the documents guide.

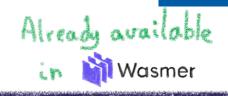

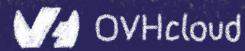

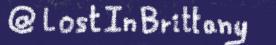

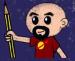

## **Mono-thread and scalar operations only**

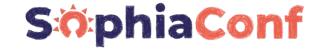

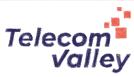

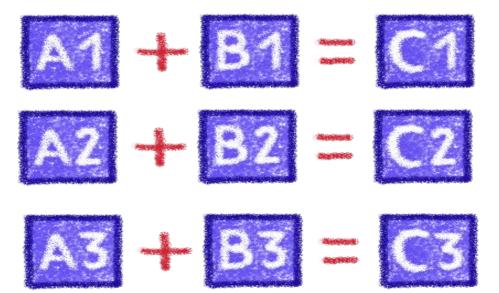

#### Not the most efficient way...

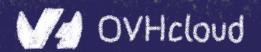

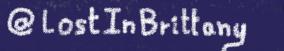

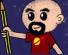

## **Solution exists: SIMD**

Multiple scalar operations

 $\begin{array}{c} A1 + B1 = C1 \\ A2 + B2 = C2 \end{array}$ 

A3 + B3 = C3

Single vectorial operation

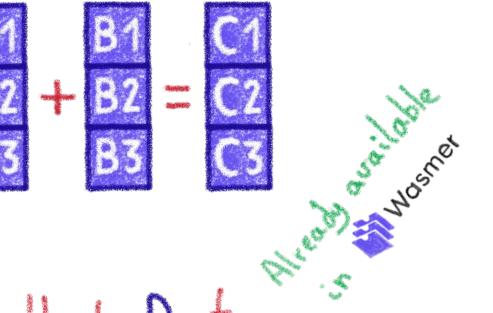

Single Instruction, Multiple Data

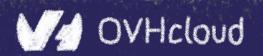

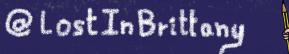

S:0:phiaConf

Telecom

Vallev

#### Solutions are coming too: Wasm Threads

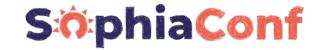

Telecom Valley

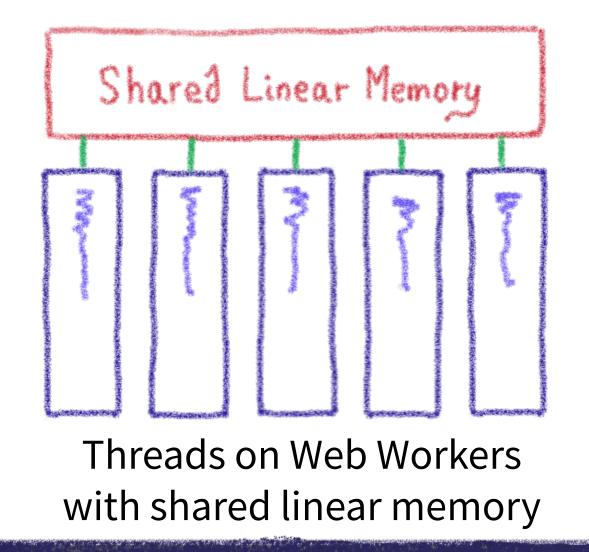

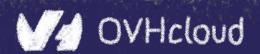

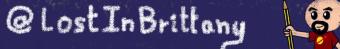

## **Incoming proposals: Garbage collector**

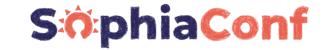

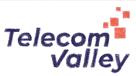

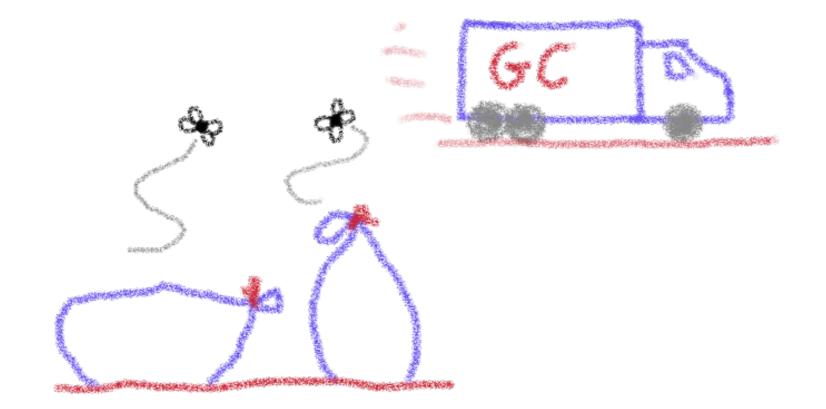

#### And exception handling

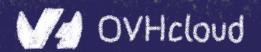

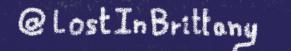

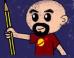

#### You can do steps 03 and 04 now

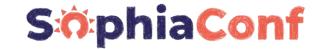

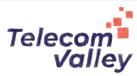

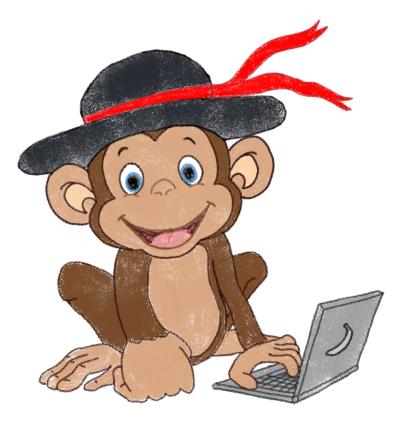

#### Let's code, mates!

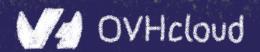

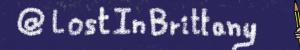

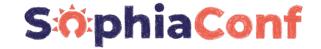

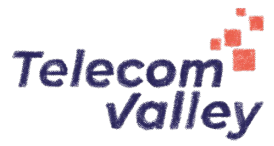

# AssemblyScript

## Writing WASM without learning a new language

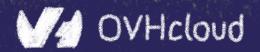

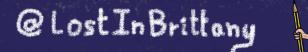

() () ()

## **TypeScript subset compiled to WASM**

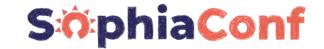

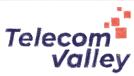

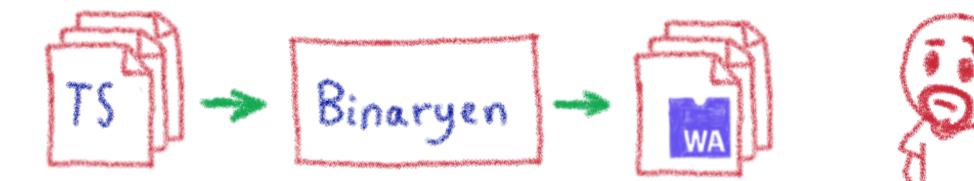

## Why would I want to compile TypeScript to WASM?

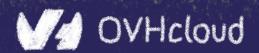

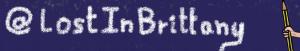

() () ()

## Ahead of Time compiled TypeScript

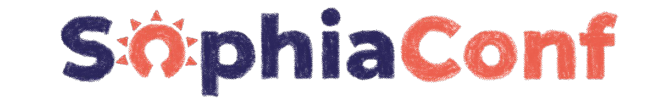

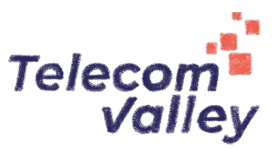

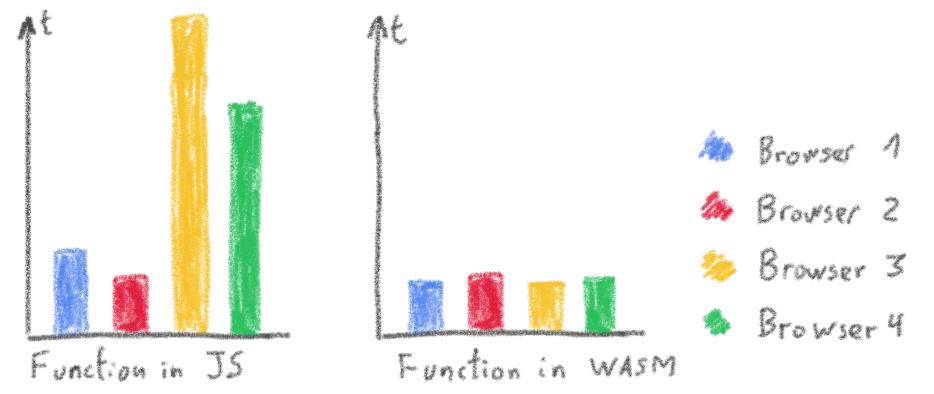

#### More predictable performance

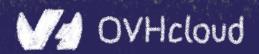

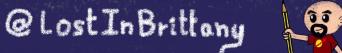

## Avoiding the dynamicness of JavaScript

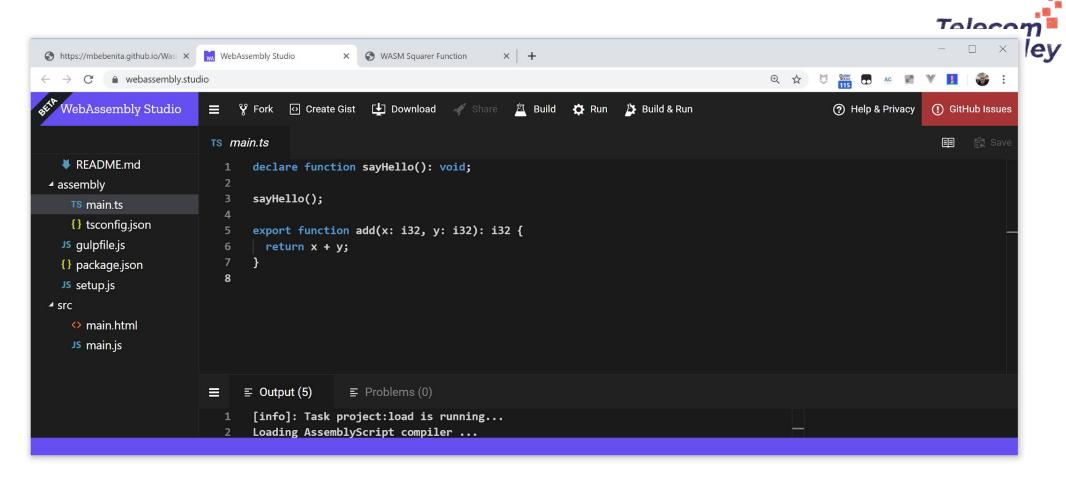

#### More specific integer and floating point types

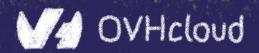

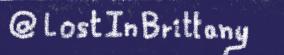

S:0:phiaConf

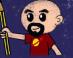

## Objects cannot flow in and out of WASM yet SciphiaConf

| Js main.js<br>↓ README.md<br>4 assembly<br>TS main.ts<br>{} tsconfig.json<br>Js gulpfile.js<br>{} package.json<br>Js setup.js<br>4 src<br>() main.html<br>J5 main.js<br>↓<br>J5 main.js<br>↓<br>↓<br>J5 main.js<br>↓<br>J5 main.js | e Gist ( Download / Share<br>instantiateStreaming(fetch<br>() {<br>e.log("Hello from WebAssem<br>eg, _file, line, column) {<br>e.error("abort called at m | n("/out/main.wasm<br>nbly!");<br>[ |       |               | ) Kelp & Privacy | () GitHut | <ul> <li>Save</li> </ul> |  |
|----------------------------------------------------------------------------------------------------|----------------------------------------------------------------------------------------------------|------------------------------------|-------|---------------|------------------|-----------|--------------------------|--|
| <pre>     README.md     1     WebAssembly.i     assembly     TS main.ts     {         TS main.ts         {             TS main.ts             {             tsconfig.json             JS gulpfile.js             {             package.json             JS setup.js             *             setup.js             *             setup.js             *             setup.js             *             main.html             11             },</pre>                                                                                                    | <pre>() {     .log("Hello from WebAssem sg, _file, line, column) {</pre>                                                                                  | nbly!" <b>);</b>                   | "), { |               |                  |           |                          |  |
|                                                                                                    | rts = result.instance.expo<br>etElementById("container")                                                                                                  | orts;                              |       | .add(19, 23); |                  |           |                          |  |
| ≡ ≣ Output (15)                                                                                                    | ⊑ Problems (0)                                                                                                    |                                    |       |               |                  |           |                          |  |

#### Using a loader to write/read them to/from memory

@Lost In Brittany

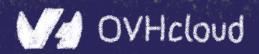

#### No direct access to DOM

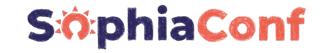

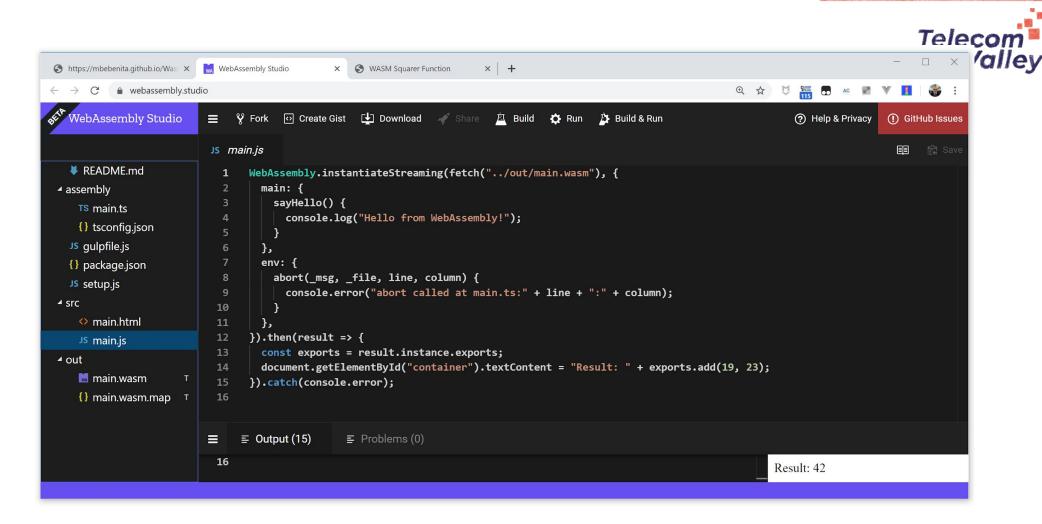

#### Glue code using exports/imports to/from JavaScript

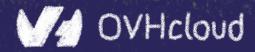

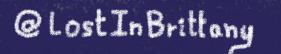

ĵ î G

#### You can do step 05 now

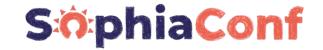

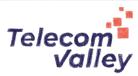

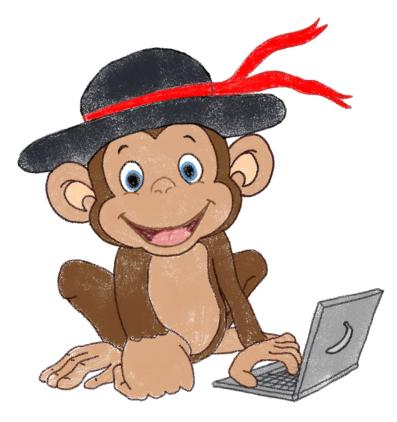

#### Let's code, mates!

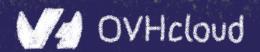

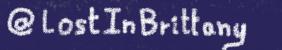

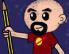

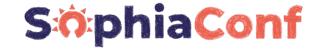

Telecom Valley

# WebAssembly 🤎 Web Components

## How to hide the complexity and remove friction

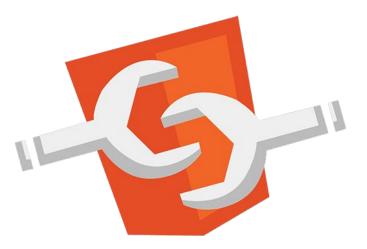

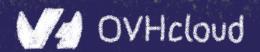

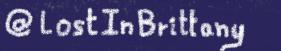

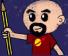

#### The 3 minutes context

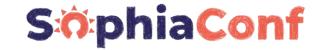

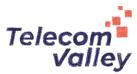

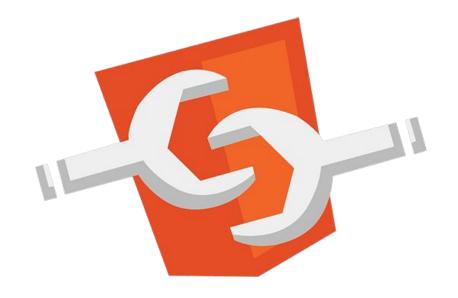

#### What the heck are web component?

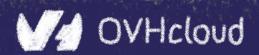

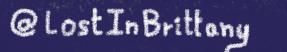

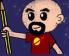

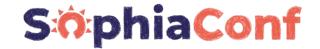

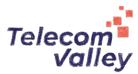

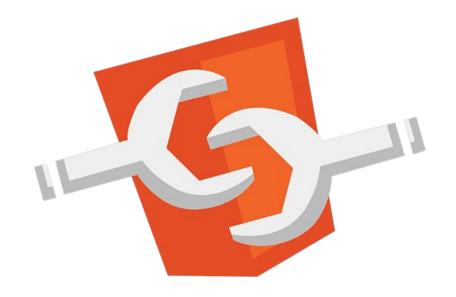

#### Web standard W3C

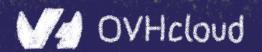

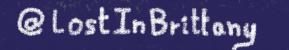

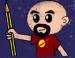

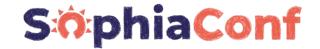

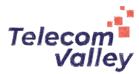

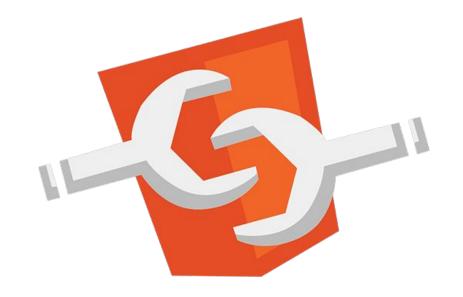

## Available in all modern browsers: Firefox, Safari, Chrome

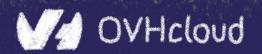

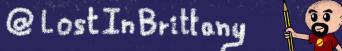

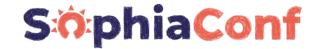

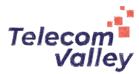

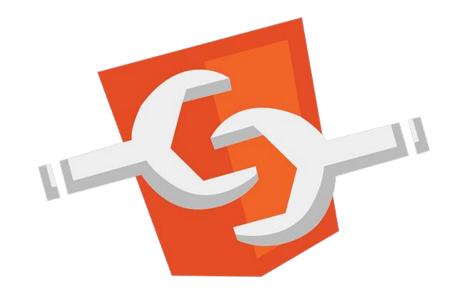

## Create your own HTML tags Encapsulating look and behavior

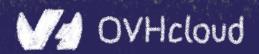

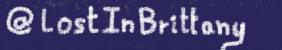

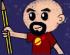

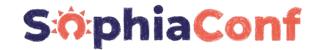

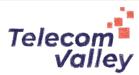

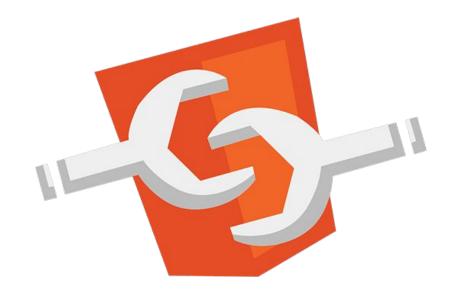

#### Fully interoperable

With other web components, with any framework

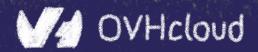

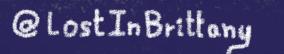

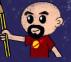

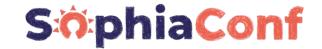

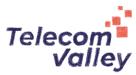

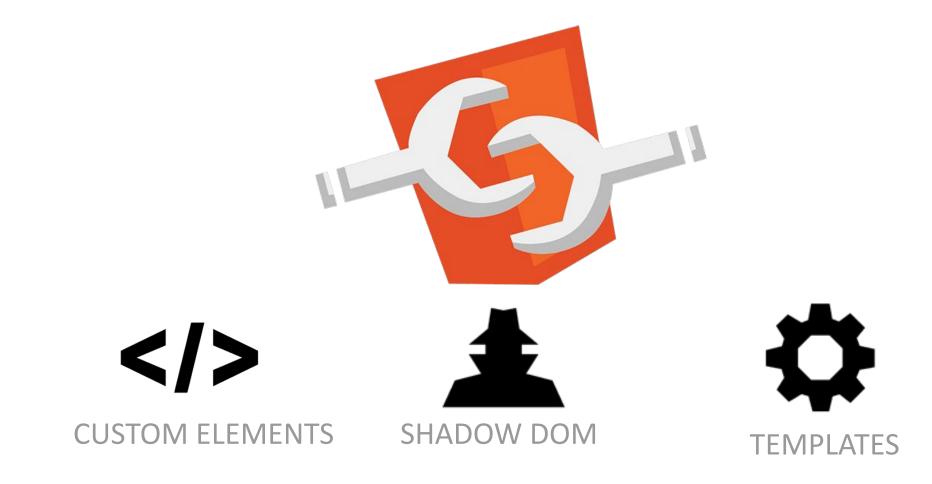

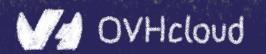

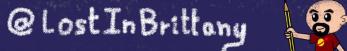

#### **Custom Element**

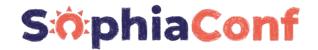

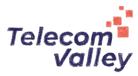

# **Contract Series Series**

```
<body>
....
<script>
window.customElements.define('my-element',
class extends HTMLElement {...});
</script>
<my-element></my-element>
</body>
```

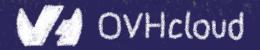

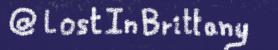

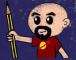

## **Shadow DOM**

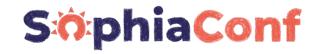

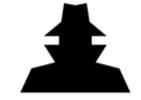

To encapsulate subtree and style in an element

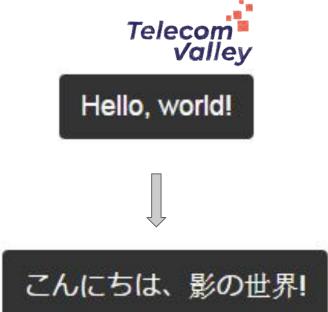

```
<br/><button>Hello, world!</button><br/><script><br/>var host = document.querySelector('button');<br/>const shadowRoot = host.attachShadow({mode:'open'});<br/>shadowRoot.textContent = 'こんにちは、影の世界!';<br/></script>
```

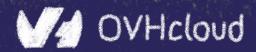

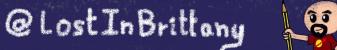

## Template

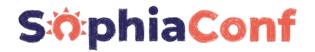

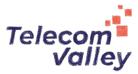

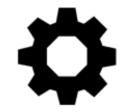

To have clonable document template

```
<template id="mytemplate">
  <img src="" alt="great image">
    <div class="comment"></div>
  </template>
```

```
var t = document.querySelector('#mytemplate');
// Populate the src at runtime.
t.content.querySelector('img').src = 'logo.png';
var clone = document.importNode(t.content, true);
document.body.appendChild(clone);
```

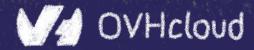

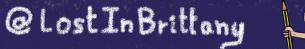

## But in fact, it's just an element...

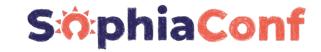

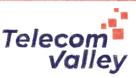

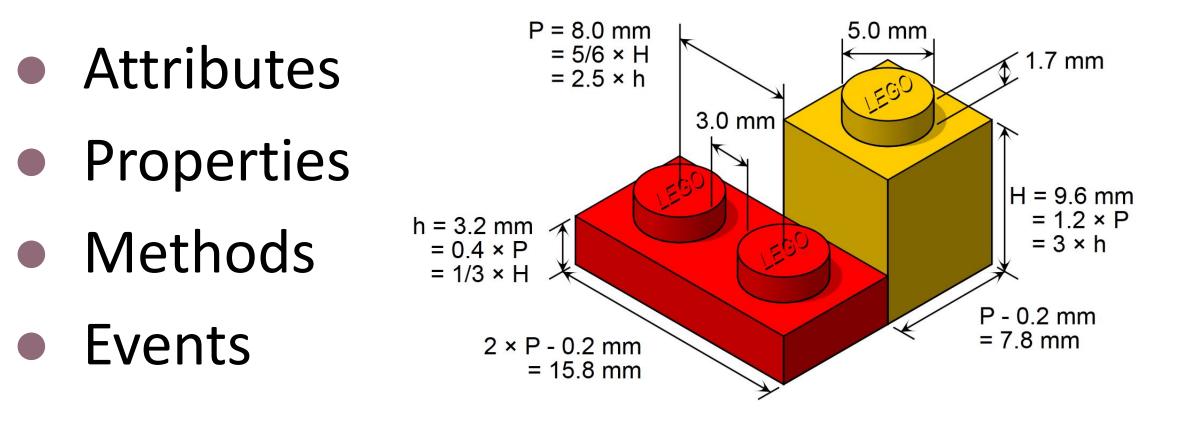

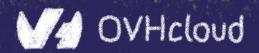

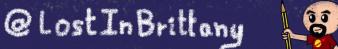

#### You can do step 06 and 07 now

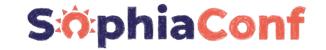

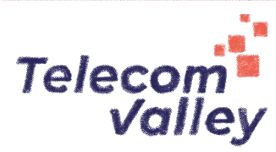

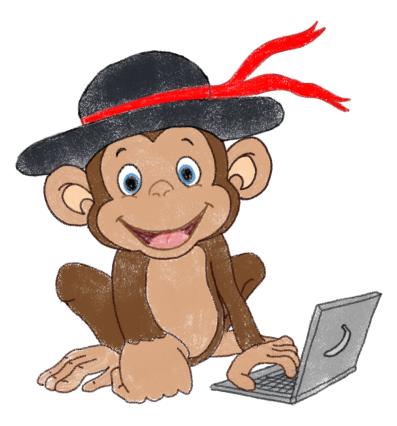

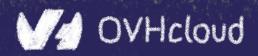

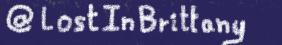

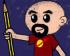

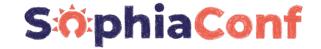

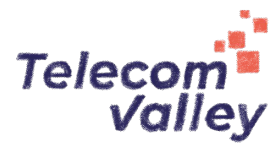

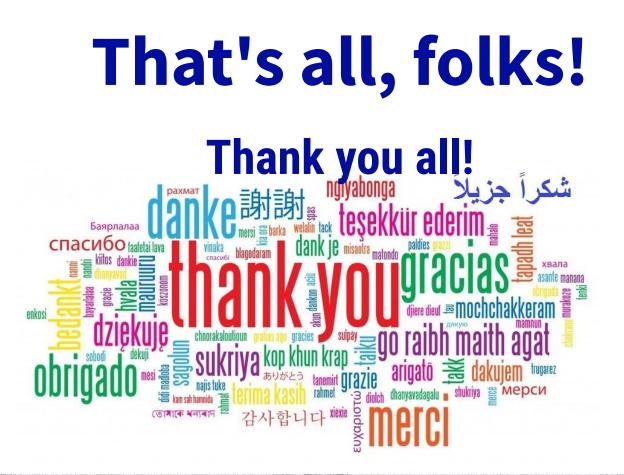

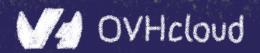

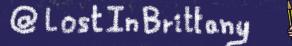